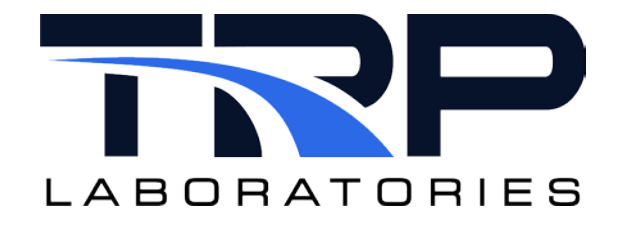

# **Test Manager Procedure File Keyword Organization**

**Version 4**

February 13, 2024

**Developed by Transportation Laboratories**

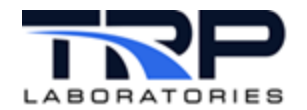

#### **Version History**

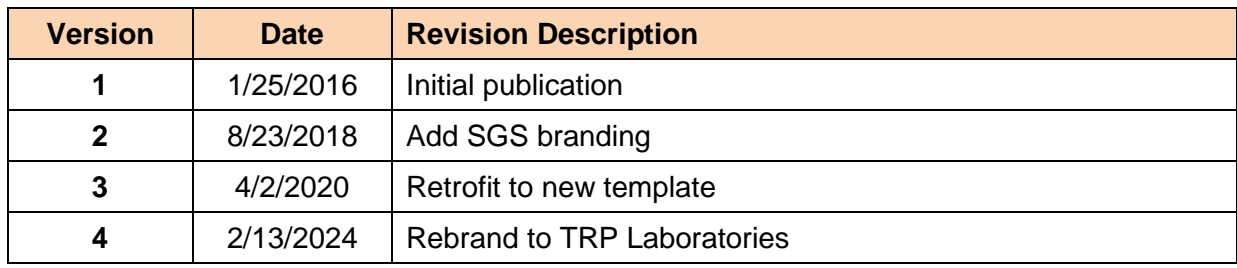

#### **Document Conventions**

This document uses the following typographic and syntax conventions.

- Commands, command options, file names or any user-entered input appear in Courier type. Variables appear in Courier italic type. Example: Select the cmdapp-*relVersion-buildVersion*.zip file….
- User interface elements, such as field names, button names, menus, menu commands, and items in clickable dropdown lists, appear in Arial bold type.

Example: **Type**: Click **Select Type** to display drop-down menu options.

- Cross-references are designated in Arial italics. Example: Refer to *Figure 1*…
- Click intra-document cross-references and page references to display the stated destination.

Example: Refer to *Section [1](#page-4-0) [Keyword Organization Overview](#page-4-0)* [on page 1.](#page-4-0)

The clickable cross-references in the preceding example are *1*, *Keyword Organization Overview*, and on page 1.

#### **CyFlex Documentation**

CyFlex documentation is available at [https://cyflex.com/.](https://cyflex.com/) View **Help & Docs** topics or use the **Search** facility to find topics of interest.

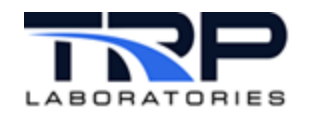

# **Table of Contents**

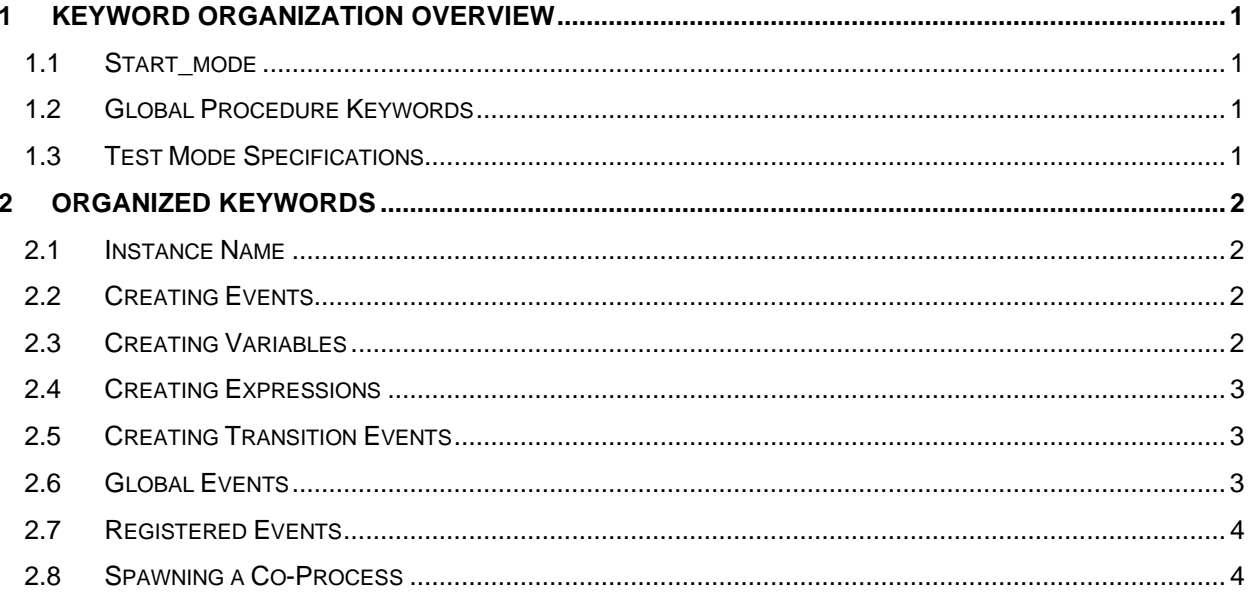

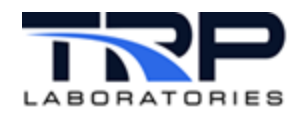

# <span id="page-4-0"></span>**1 Keyword Organization Overview**

The organization of keywords in a test procedure file has a prescribed format that consists of the following components:

- Start\_mode
- Global procedure keywords
- Test Mode specifications

# <span id="page-4-1"></span>**1.1 Start\_mode**

The file must always begin with a single line that is the initial mode number that will be executed when the procedure is started or called as a sub-procedure. This is referred to as the "start\_mode".

# <span id="page-4-2"></span>**1.2 Global Procedure Keywords**

Eight (8) option keywords follow the start\_mode that define actions that the Test Manager will execute and associated with this procedure and in some cases, sub-procedures These global keywords are different than the keywords which are used in the "instance defintion file", which has a somewhat similar function, but apply to the instance of the Test Manager regardless of which procedures are executed.

# <span id="page-4-3"></span>**1.3 Test Mode Specifications**

Following the optional "global procedure keywords" section the next line must be an @MODE keyword. The rest of the file consists of anywhere from 1 to 999 blocks defining the various test operations Each of the blocks begins with the @MODE keyword and is terminated by the next @MODE keyword. Note that mode numbers are just tags and do not have to be in any particular order in the file on in execution sequence. However, it is usually easier to understand a procedure if modes appear in sequence in the file.

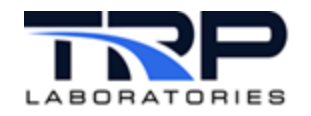

# <span id="page-5-0"></span>**2 Organized Keywords**

### <span id="page-5-1"></span>**2.1 Instance Name**

Each test procedure file can be designated as belonging to a particular instance of the Test Manager. Each instance (copy) of the Test Manager that is running in a system must have a unique name. This is referred to as the "instance name". The instance name is defined in the "instance definition file" which is unique for each Test Manager that is launched. By using the @INSTANCE keyword in a test procedure file, the procedure will be tagged as belonging to that instance and will not be allowed to be executed by any other instance. Every root procedure should include this keyword, but it is not mandatory.

@INSTANCE

#instance name

test

Refer to *Instance Definition File* in the *[Test Manager User Guide](https://cyflex.com/wp-content/uploads/Test-Manager-Program.pdf)* for related information.

# <span id="page-5-2"></span>**2.2 Creating Events**

Create events of zero length in the global section using this keyword. This would normally be done if these events are used only when this test procedure is being run. When a new procedure is started using the nt command, these events will be destroyed. Refer to *[CyFlex](https://cyflex.com/wp-content/uploads/CyFlex-Events.pdf)  [Events](https://cyflex.com/wp-content/uploads/CyFlex-Events.pdf)* for a description of how to create a permanent event.

```
@CREATE_EVENT
     # list of event names – up to 24
     My_event1
     My_event2
```
# <span id="page-5-3"></span>**2.3 Creating Variables**

Basic REAL, INTEGER, LOGICAL, and STRING variables can be created in the global keywords section. This would normally be done if these variables are used only when this test procedure is being run. When a new procedure is started using the nt command, these variables will be destroyed.

```
@CREATE_VAR
```

```
# list of – up to 128 variables
                   units initial_value display_resolution<br>psi 100[in_hg] 4
Mynewx REAL psi 100[in_hg] 4
Count INT none 0[none]<br>Mystate LOGI none "if A ther
                  none "if A then B else C"<br>G - 'up to 80 char'
Mystring STRING -
```

```
Note:
```
the initial value may be set by the result of a computed expression (double quoted). This computed expression is evaluated only once to set the initial value. See *Section [2.4](#page-6-0) [Creating](#page-6-0)  [Expressions](#page-6-0)* [on page 3](#page-6-0) to assign a computed expression that will continually update the value of a variable.

Refer to *[Creating User Computations and User Variables](https://cyflex.com/wp-content/uploads/Creating-User-Computations-and-User-Variables.pdf)* to create permanent variables.

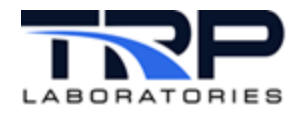

# <span id="page-6-0"></span>**2.4 Creating Expressions**

Basic REAL, INTEGER, LOGICAL, and STRING variables can be created in the global keywords section. This would normally be done if these variables are used only when this test procedure is being run. When a new procedure is started using the nt command, these variables will be destroyed

The target variable (label) will be created if it does not already exist.

```
@CREATE_EXPRESSION
# list of – up to 128 variables
#label type units event/timer expression<br>Mynewx REAL psi SLO "if A then 10[ps
          REAL psi SLO "if A then 10[psi] else 0[psi]"
Mystring STRING- SLO " 'test' + count "
```
### <span id="page-6-1"></span>**2.5 Creating Transition Events**

This provides the ability to attach specifications for transition events to any LOGICAL variable created by this instance of the Test Manager. This must be entered in the file after the creation of the variable by the @CREATE\_VAR keyword. Both the variables and events are destroyed when a new procedure is started with the nt command.

```
@CREATE_TRANSITION EVENT
# list of up to 128 variables
# logical_variable true_event_name false_event_name<br>Mystate state on state off
              state on state off
```
# <span id="page-6-2"></span>**2.6 Global Events**

The @GLOBAL\_EVENTS specifications define paths that will be taken in response to events while this procedure is being executed regardless of which test mode is currently active. The event name may be any event in the system.

If neither the next mode nor test procedure are specified, then the current mode is terminated and the normal default\_next\_mode path is taken.

If the next mode is specified, but the test procedure is not, then the test will jump to that mode in this procedure.

If the test procedure is specified, but the next mode is not, then the test will jump to that sub-procedure. If the sub-procedure exits via a RETURN, then the current procedure will begin executing at the default next mode specified for the test mode that was interrupted.

If both next\_mode and test\_procedure are specified, the next\_mode will be ignored, unless the test\_procedure file does not exist or cannot be opened. In that case the next\_mode path in this procedure would be taken.

```
@GLOBAL_EVENTS<br>#event name
                       next_mode test_procedure
emergency - /specs/gp/gp_emergency<br>abort limit - /specs/qp/qp shutdow
                                    /specs/gp/gp_shutdown
```
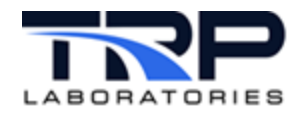

# <span id="page-7-0"></span>**2.7 Registered Events**

@REGISTERED\_EVENTS are events that are sent by the following CyFlex commands. These two events are currently the only registered events that allow the user to control the execution path.

#command event\_name

stop stop\_test idle idle\_mode

The events sent by these commands are specific message events that contain the name of the instance of the Test Manager that they are intended to signal. For example, if the instance of gp\_test named test\_map is to be stopped, type the command:

stop test map

Each instance of the Test Manager in the system will receive the stop test event if they have it listed as a registered event in the currently executing procedure, but all those whose instance name is not test\_map will ignore the message.

This assumes that the stop test event is specified as a @REGISTERED EVENTS and that the path specified is appropriate to stop the test procedure.

The format and handling of the paths for @REGISTERED\_EVENTS is the same as for @GLOBAL\_EVENTS, differing in that the only those events listed above can be specified, since they are the only messages that will contain an instance name.

@REGISTERED\_EVENTS

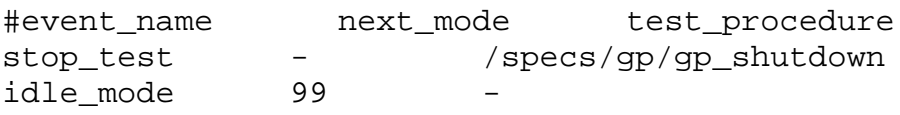

# <span id="page-7-1"></span>**2.8 Spawning a Co-Process**

If an application or "co-process" is needed while a particular test procedure is running, but only while that procedure is running, it can be launched using this keyword specification. The application will be automatically killed when a new test procedure is started with the nt command.

```
@SPAWN_CO_PROCESS
#list up to 16 process with appropriate arguments – do not 
enclose in quotes
  /cyflex/bin/floger /specs/flogging +W
  /cyflex/bin/floger /specs/flogon
```